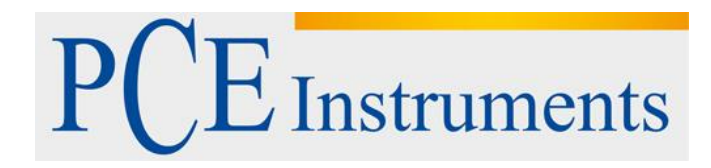

## **KULLANIM KILAVUZU PCE-330**

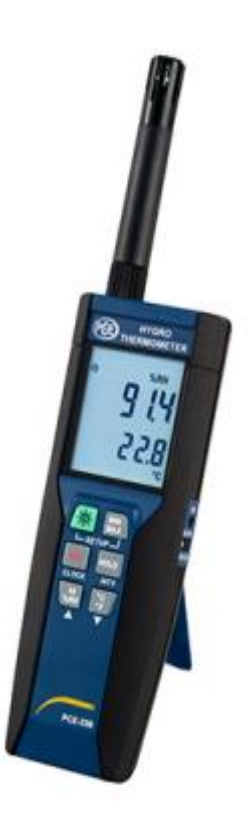

Versiyon 1.1 OluĢturma Tarihi: 29/09/2016

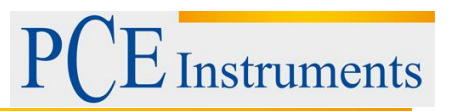

## İçindekiler

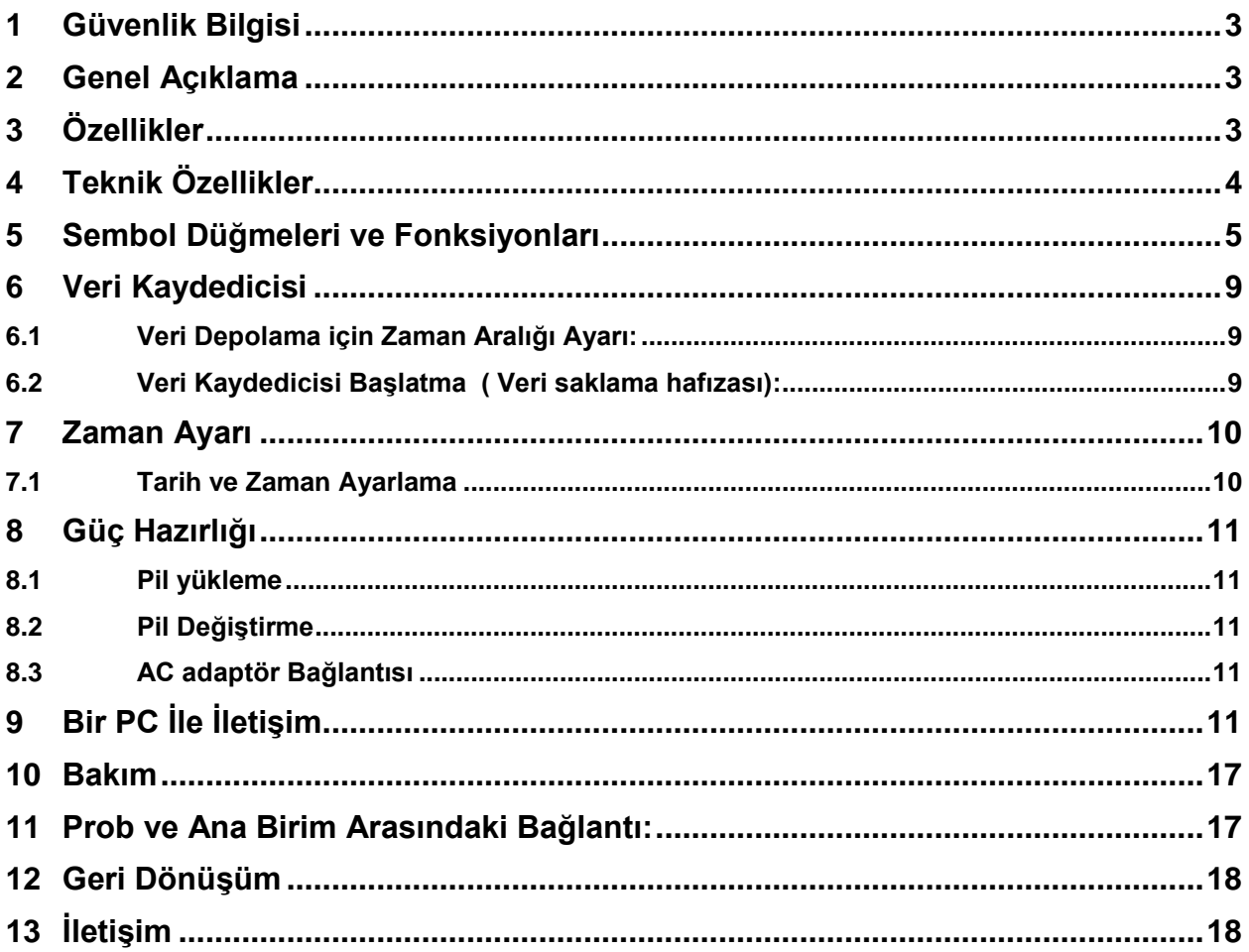

# **Instruments**

## <span id="page-2-0"></span>**1 Güvenlik Bilgisi**

Bu ölçüm Cihazını veya hizmeti denemeden önce aĢağıdaki güvenlik bilgilerini okuyunuz. Sadece bu kılavuz da belirtilen sayaç" ı kullanın: Aksi halde sayacı tarafından sağlanan koruma azalabilir.

## **Çevre Koşulları:**

- 2000 metre Yükseklik
- Göreceli olarak Nem oranı %90 max
- Çalışma ortamı: 0-40 °C

## **Bakım & Temizleme**

- o Bu el kitabında yer almayan bir onarım veya bakım sadece yetkili personel tarafından yapılmalıdır.
- o Periyodik olarak kuru bir bezle silin. Bu cihaz üzerinde aĢındırıcı veya çözücü kullanmayın.

## **Güvenlik Sembolleri**

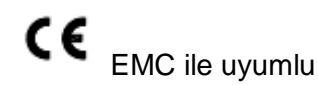

Hizmet verirken, Kullanım için sadece yedek parça belirtilir.

## <span id="page-2-1"></span>**2 Genel Açıklama**

Bizim Hygro-Termometre veri kaydedicisini seçtiğiniz için teĢekkür ederiz. Bu cihazın güvenlik ve en iyi performansı sağlamak için, okumak ve dikkatle herhangi bir iĢlem yapmadan önce kılavuzu izlemenizi öneririz.

Ölçüm ayarları ve sonuçları aydınlatmalı LCD panelde gösterilir.

Veri metre içinde saklanan veya doğrudan bir bilgisayara PC arayüzü üzerinden kaydedilebilir.

## <span id="page-2-2"></span>**3 Özellikler**

- DeğiĢken dijital Problar
- Sıcaklık ölçümü için ısı sensörü, hızlı tepki süresi
- Cift ekran
- Çiğ noktası Ölçme
- 16.000 Kayıtları Veri Kaydedicisi
- PC arayüz
- Windows yazılımı
- Pil tasarrufu için otomatik kapanma

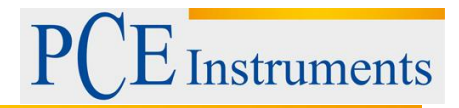

60

r

40

50

## <span id="page-3-0"></span>**4 Teknik Özellikler**

**Sensör Tipi:** Elektronik kapasitans polimer film sensör / NTC

**Yakın Nem Aralıkları:** % 0-100 RH

**Sıcaklık Aralıkları:** -20 60°C (-4-140°F)

**Çözünürlük:** 0.1%RH, 0.1°C, 0.1°F

**Doğruluk:** (at 23 °C)

#### <Probe: RP-32>

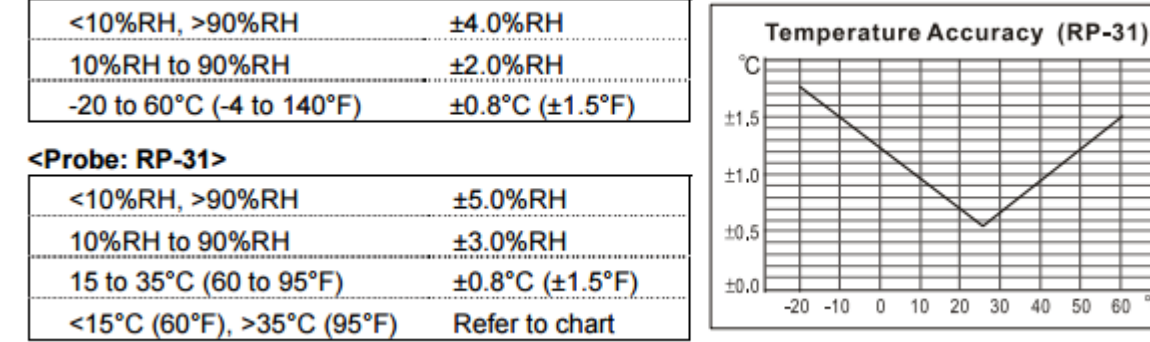

**Tepki Süresi :** (@ t90; yavaĢça hareket eden) ; Nem: 60 saniye; Sıcaklık: 10 saniye.

**Sensör bağlantısı :** <1.5%RH

**Sıcaklık Katsayısı:** 0.1 x (belirtilen doğruluk) baĢına. 1°C (<23°C ve ya>23°C)

**Örnekleme oranı:** BaĢına 2 kez ikinci

**Pil Tipi:** 9V Pil

**Pil Ömrü:** YaklaĢık 80 Saat (alkali pil)

**AC adaptör:** 9V DC (7-10V max.)/20mA Min ( Çapı ekleme: 3.5mm x 1.35 mm)

**Sıcaklık işletim:** 0-40 °C (32-104°F)

**Nem İşletim:** 10-90% RH

## **Depolama sıcaklığı:**-10 60°C (14-140°F)

## **Depolama Nem:** 10-75 %RH

## **Boyutlar:**

Metre: 185mm (L) ( x 65mm (W) x 36mm (H)

Prob: RP-32: 15mm Çapı x 94mm(L); RP-31: 15mm Çapı x 82mm (L)

**Ağırlık:** YaklaĢık 285g.

#### **Standart Aksesuarlar:**

Kullanım kılavuzu,9V pil, Windows Yazılım, TaĢıma çantası, USB kablo

#### **İsteğe Bağlı Aksesuarlar:**

AC adaptör, RS-232 Kablo, Uzatma kabloları, 33%RH/ 75%RH Standart nem.

## <span id="page-4-0"></span>**5 Sembol Düğmeleri ve Fonksiyonları**

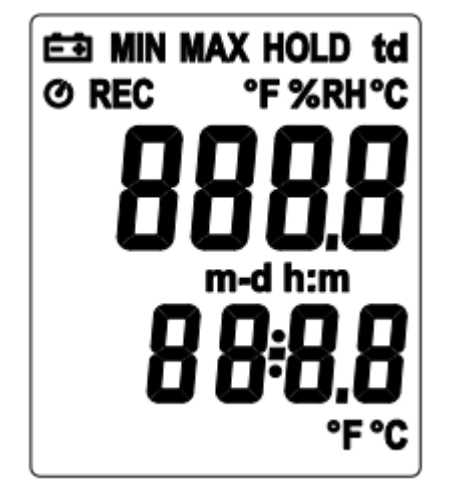

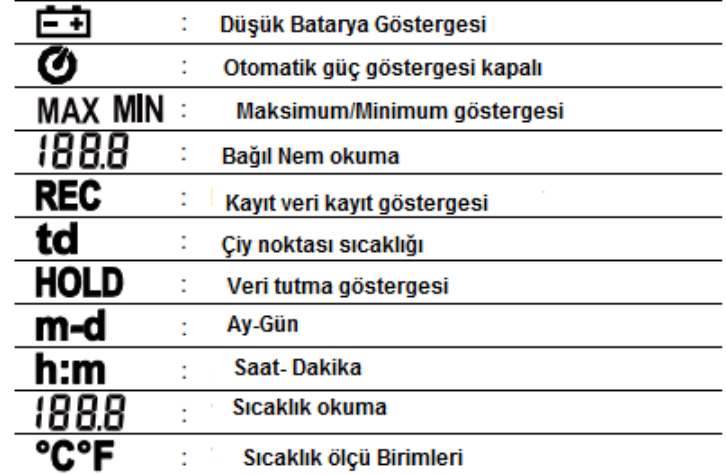

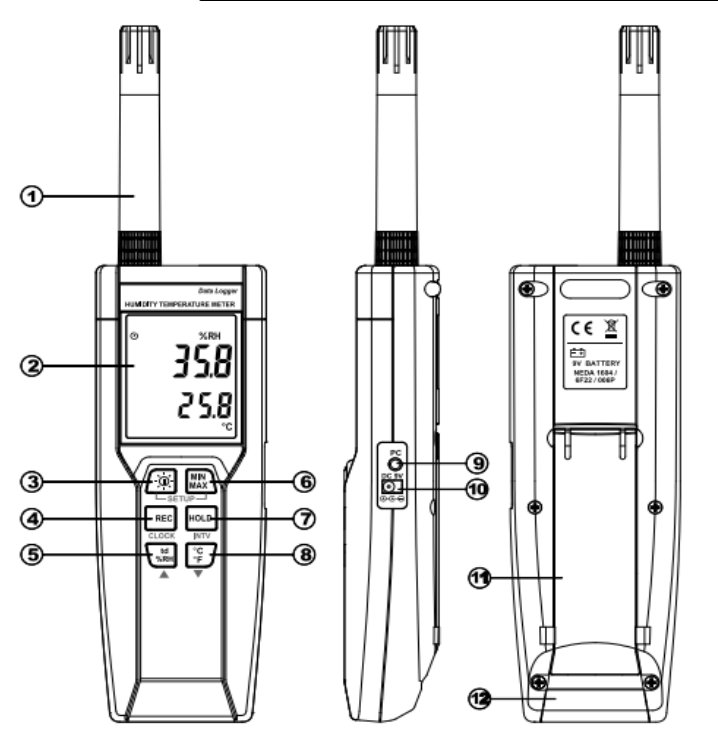

## **Fonksiyonlar:**

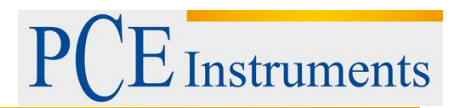

**1-Sensör prob**

**2-Ekran**

**3-Güç / Arka ışık Düğmesi**

## **Güç açık/kapalı:**

Düğmesine basın ve üniteyi açın. Üniteyi kapatmak için ,  $\frac{1}{2}$  düğmesine basılı tut ekranda **"OFF 3, 2, 1, 0,"** çıkana kadar,sonra LCD ekran kapanır.

## **Not:**

Üniteyi açtığında ,Ana fonksiyona giriĢ yapmadan önce LCD ekranda ilk olarak aĢağıdaki bilgiler gösterilir:**Mevcut hafızaGeçerli veriGeçerli zamanAna fonksiyona giriş**

## **LCD arka ışık açık/kapalı:**

LCD arka ıĢık açmak için düğmesine basın,karanlık çevreyi daha kolay okuyabilirsiniz. LCD arka ışığı kapatmak için tekrar  $\frac{1}{2}$  düğmesine basın. 30 saniye sonra Arka ışığı otomatik olarak kendini kapatır Pil gücünden tasarruf etmek için.

## **Otomatik güç kapalı:**

Pil ömrünü uzatmak için, varsayılan olarak, ünite her açıldığında, otomatik kapanma altında Mod. Birim hiçbir tuş işlemi sağlamadan 30 dakika sonra kendisi kapanacaktır. Otomatik kapanma otomatik olarak aşağıdaki 2 durumlarda devre dışı kalacaktır:

- PC bağlanırken.
- Veri kayıt fonksiyonu iĢlemi olduğunda.

## **Devre dışı otomatik kapanma:**

1-Üniteyi kapat.

2-  $\frac{HOLD}{HOLD}$  düğmesine basılı iken ve  $\frac{HOLD}{HOLD}$  düğmesine basılı tutun.

# **Instruments**

Kullanım Kılavuzu

3-Üniteyi açmak için <sup>[30]</sup> düğmesin basın.

4-LCD baĢlangıç bilgilerini gösterir ve sonra ana fonksiyon girer.

5- **HOLD** düğmesi serbest kalır.

6-Otomatik güç kapama  $\bullet$  sembolu ekrandan kaybolur.

## **4-REC Düğmesi**

Veri Kayıt baĢlatmak için düğmesine basın. **REC** sembolü ekranda gözükecek. Kayıt durdurmak için, tekrar **kec** düğmesine basın.

## **5-Bağıl Nem/Çiy noktası Sıcaklık anahtarı**

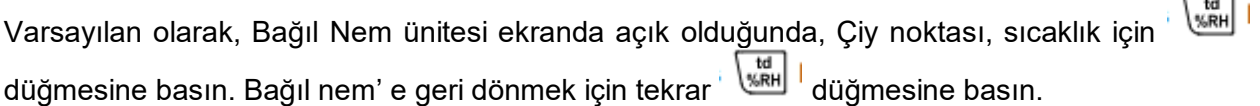

## **6-MAX/MİN Mod**

Bu Mod altında, birim aynı anda izler ve maksimum ve minimum değeri depolar bellek (hem nem ve sıcaklık)

## **Başlatmak için:**

1) düğmesine basın. LCD"nin üzerinde **MAX** sembolü yanacak, Maksimum veri okunuyor durumundadır.

2) Minimum veri gösterimi için tekrar düğmesine basın;LCD ekranda **MİN** sembolü yanacak.

3)Tekrar **WAX** düğmesine basın, MAX ve MİN sembolleri birlikte yanıp sönecek. Okuma mevcut nem ve sıcaklık gösterir.

4)Tekrar düğmesine basın,**MAX** sembol ıĢığı çıkar, (1) moduna geri döner.

## **Çıkış için:**

Maksimum ve minimum veri depolama durdurmak için **MAX** düğmesine 2 saniye basılı tutun.

**Not:** Birimi MAX/MİN modundayken, düğmesi devre dışıdır.

## **7- Veri Tutma Modu**

HOLD Düğmesine bastığında veri dondurmak için kullanılır. Veri tutma modundan çıkmak için tekrar basınız.

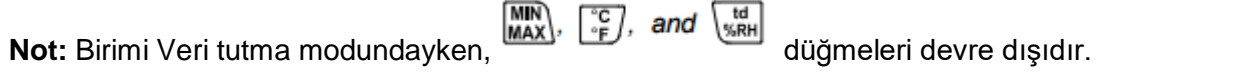

## **8-Sıcaklık birimleri Seçme**

Varsayılan olarak, ünite her zaman açık, ölçeği (°C) Dereceye ayarlayın. Düğmesine Santigrat (°F) (°C) ve Fahrenhayt arasında geçiş yapmak için basın.

## **9-PC arayüzü**

PC jak sinyal çıkışı 9600 bps N, 8, 1 Seri arayüz. Bilgisayara bağlamak için standart kablo kullanın.

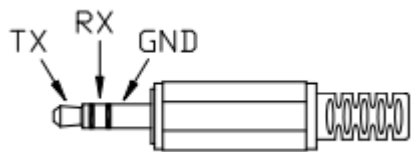

Instruments

## **10-Harici DC 9 V güç kaynağı jak**

Harici güç kullanmak için AC adaptör bağlayınız(isteğe bağlı aksesuar).

**11- Standı Eğmek**

**12-Pil bölmesi**

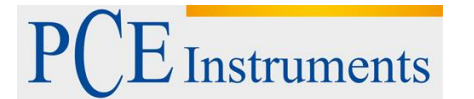

## <span id="page-8-0"></span>**6 Veri Kaydedicisi**

Bu bölümde hatırlamak ne kadar veri depolamak ve nasıl hafıza edildiğini hatırlatacaktır.

## <span id="page-8-1"></span>**6.1 Veri Depolama için Zaman Aralığı Ayarı:**

1)Birimi Kapatın.

**MIN** 2)SETUP moduna girip  $\frac{|\text{MAX}|}{|\text{matrix}|}$  düğmesine basılı tut ve düğmesine basın birimi açın. "**SET""** LCD ekranda yanıp sönecek.

3)Zaman aralığı ayarlamak için **INTV** düğmesine basın.

4)Dakika aralığını ayarlamak için ▲ ve ya ▼ basın, 2. ayar için tekrar **INTV**  düğmesine basın.

5)Bittiğinde, SETUP modundan çıkmak için **INTV** düğmesine basın.

Not: İşlem sırasında iptal etmek için, Setup modundan çıkmak için Power düğmesine basın.

## <span id="page-8-2"></span>**6.2 Veri Kaydedicisi Başlatma ( Veri saklama hafızası):**

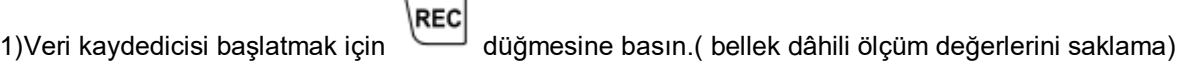

2)LCD ekranda **REC** sembol ıĢığı çıkar.

REC 3)Kayıtı durdurmak için düğmesine basın.,

**Not:**

- Kayıt döneminde, Birçok düğme devre dışıdır, %RH, °C/°F, vb. gibi. Tüm başka ayarlar veri kaydedicisi baĢlamadan önce yapılmalıdır.
- Hafıza dolduğunda (16000 kayıt),**REC** sembolü ekranda yanıp söner. Veri kaydedicisi durur.
- Pil gücü düşük olduğunda,  $\boxed{2}$  sembolü ekranda çıkar, Veri kaydedicisi başlamaz. Pil düşük çalışırsa, veri kaydedicisi otomatik olarak durur.

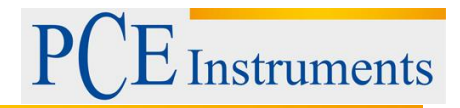

## **(3) Veri Temizleme:**

(1)Birimi kapatın.

(2) REC düğmesine basılı tut ve sonra birimi açmak için . (30-

(3) **REC** düğmesini tutmaya devam et , "**CLr** " ve "**SURE 5,4. . .1, 0** " hafıza temizlene kadar LCD

ekranda gösterilir. İptal etmek için,önce REC veridüğmesini bırakın.

## <span id="page-9-0"></span>**7 Zaman Ayarı**

Böylece veri kayıt fonksiyonu da veri ve zaman kaydedebilirsiniz ünite bir saat içerir Hafıza ölçüm değeri ile birlikte.

## <span id="page-9-1"></span>**7.1 Tarih ve Zaman Ayarlama**

(1) Birimi kapatın.

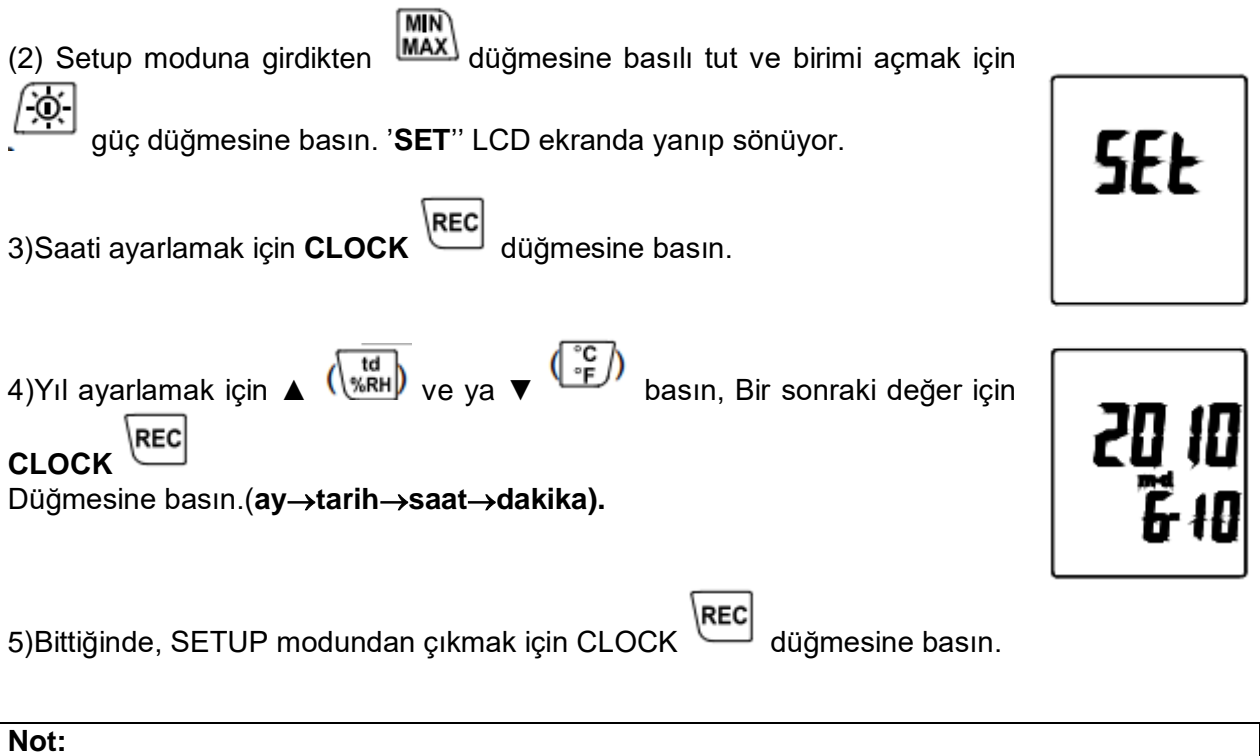

- İşlemi iptal etmek için, Setup modundan çıkmak için Güç düğmesine basın.
- Saat için dâhili yedek pil malzemeleri bir güç.

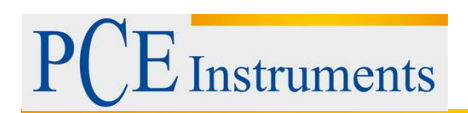

## <span id="page-10-0"></span>**8 Güç Hazırlığı**

## <span id="page-10-1"></span>**8.1 Pil yükleme**

Arka pil kapağını çıkarın ve bir 9 V pil takın.

## <span id="page-10-2"></span>**8.2 Pil Değiştirme**

Ne zaman pil gerilimi çalışma geriliminin altına düşerse, Düşük pil **de + d** gösterimi ortaya çıkar. Hemen emin olmak için 9 Voltluk pil takın ünite düzgün çalışır.

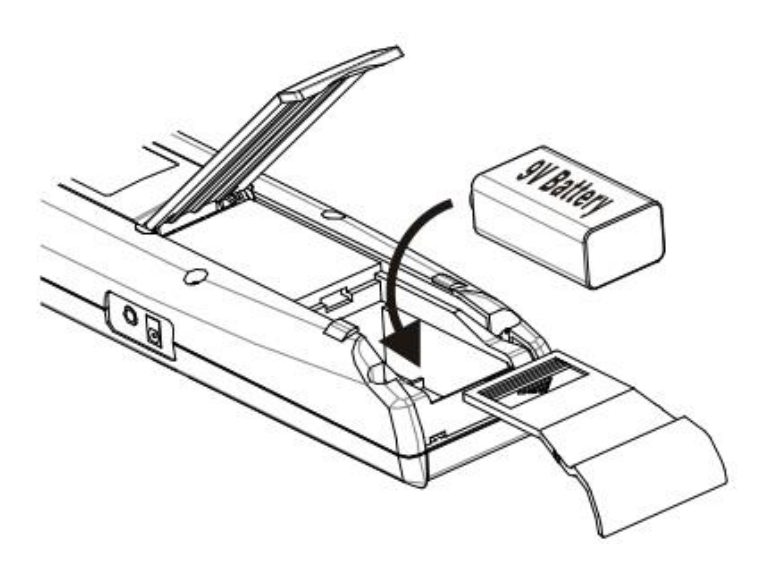

## <span id="page-10-3"></span>**8.3 AC adaptör Bağlantısı**

AC adaptör kullandığında, yan panelde DC9V bağlayıcı içine adaptör fiĢlerini takın.

#### **Not:**

AC adaptör Bağlandığında pil eklenirken, birim güç alacaktır BağdaĢtırıcı.( AC adaptör önceliğe sahiptir.)

## <span id="page-10-4"></span>**9 Bir PC İle İletişim**

Kullanıcılar bir PC için SE318 yazılım ile cihazın üzerinde dâhili hafızasına veri transferi. HaberleĢme USB veya RS-232 seri bağlantı gerektirir.

#### **TESTLİNK PCE-330 YAZILIM**

**(1) SE-318 paket içerir:**

- Yazılım CD disk
- Özel SE318 için USB kablosu tasarlanmıĢtır

#### **(2) Sistem için Gerekli:**

Windows XP/ VISTA/ Windows 7 / Windows 8 **(3) Minimum Donanım Gerekli:**

- PC veya Notebook Pentium ile birlikte 800MHz veya daha yüksek,128 MB RAM
- SE318 yüklemek için 50 MB " den az hard disk boĢluğu mevcut.
- 1024x768 ve ya yukarı ekran çözünürlüğü öneririz.

#### **(4) PCE-330 kurma ve USB-120 bağlantı sürücüsü:**

1.SE318 yüklemeden önce tüm uygulamaları kapatmanızı öneririz.

2.CD disk sürücü ekran yüklemek görüntülemek için için CD disk takın. Ayrıca CD dizini mainsetup.exe çalıştırabilir.

3.Başlangıç kurulumu için yükle tıkla.

4. İlk USB-120 bağlayıcı sürücüsü yükleyin:

5.Yüklenirken,aĢağıda bu pencere gösterecektir, sadece "ileri" düğmesine tıklayın devam etmek. (Şekil.1)

6. Ardından "Başlat CP210x DUP Sürücü Yükleyici" seçeneğini seçip bitir basınız.(Şekil.2)

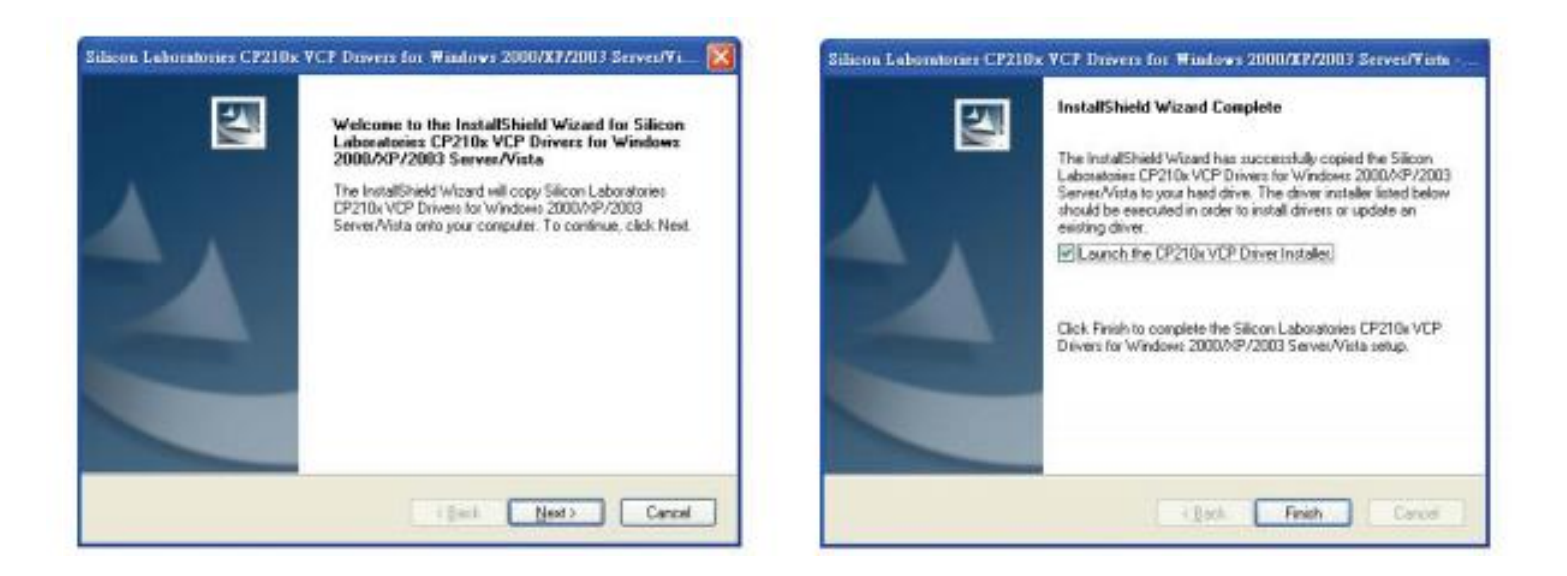

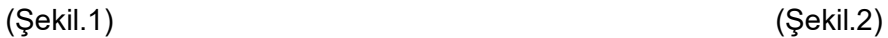

**Instruments** 

7. İnstall tıkla.

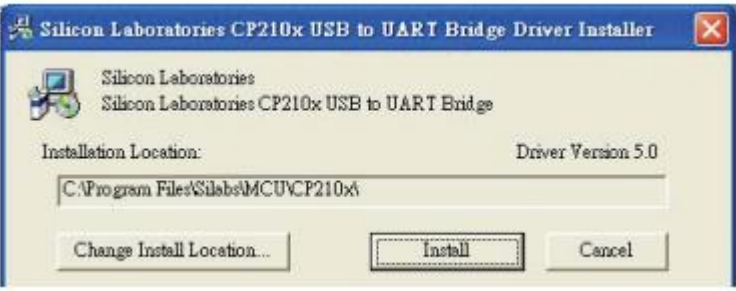

8. USB-120 bağlayıcı sürücü yüklemeyi tamamladıktan sonra, otomatik olarak SE318 yazılımı yüklemek olacaktır. ( varsayılan c:\programfiles\SE318. ) hard diskin için yardımcı dosya SE318.exe olacak.

9.Yüklemeyi bitirdikten sonra, PC USB port uzatması için, USB-123 bağlantısı ekle, yükleme bittikten sonra. 10."**Start">Bilgisayarım**, "Sistem bilgisi görünümü" sol üstte aĢağıdaki pencere görünecektir.

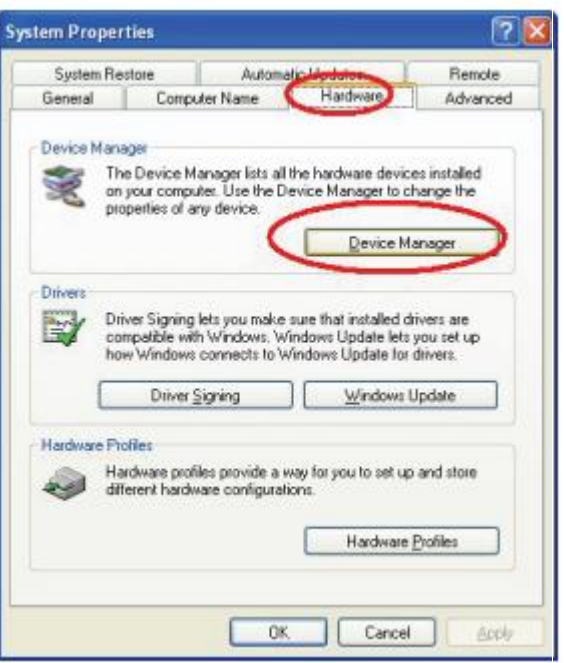

11. "Donanım" seçeneğini seçin, "Aygıt Yöneticisi" düğmesine tıklayın "+" sol yanda sembol (COM&LPT) eğer cihaz "CP2101 USB KONTROL(com x) Köprü Denetleyicisi" listesinde, bağlayıcı çalışmaya hazırdır.

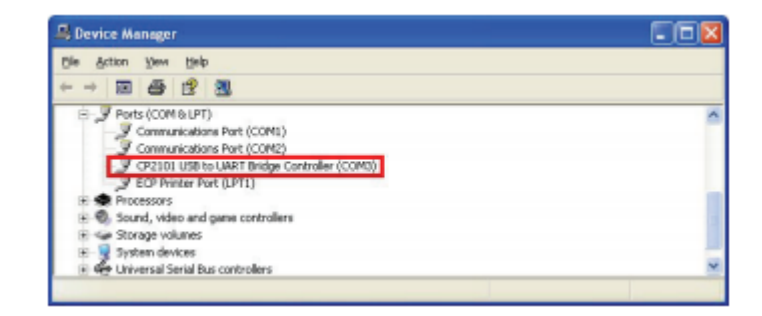

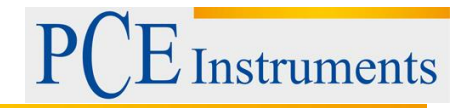

## **(5)Ana menü ve Düğmeler:**

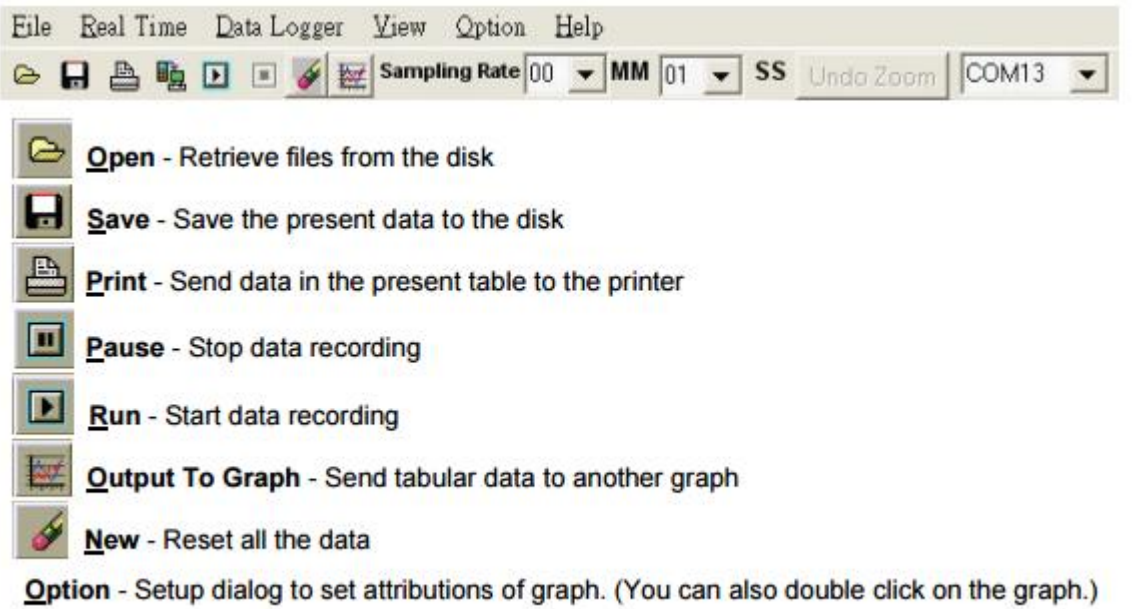

**Örnekleme Hızı-**Her veri kayıt altına alınması arasındaki zaman aralığı. Eğer istersen değiştirebilirsin, Değiştirmek istediğiniz rakam tıklayın ve fare imlecini hareket ettirin. sonra yeni örnekleme oranı girdi. DeğiĢiklik hemen etkili olacaktır. 5000 veri noktaları tutacak, veri noktaları bu sınırı aştığında en eski 100 puan sıralı olarak değiştirilir.

#### **(6)Gerçek Zamanlı Grafik**:

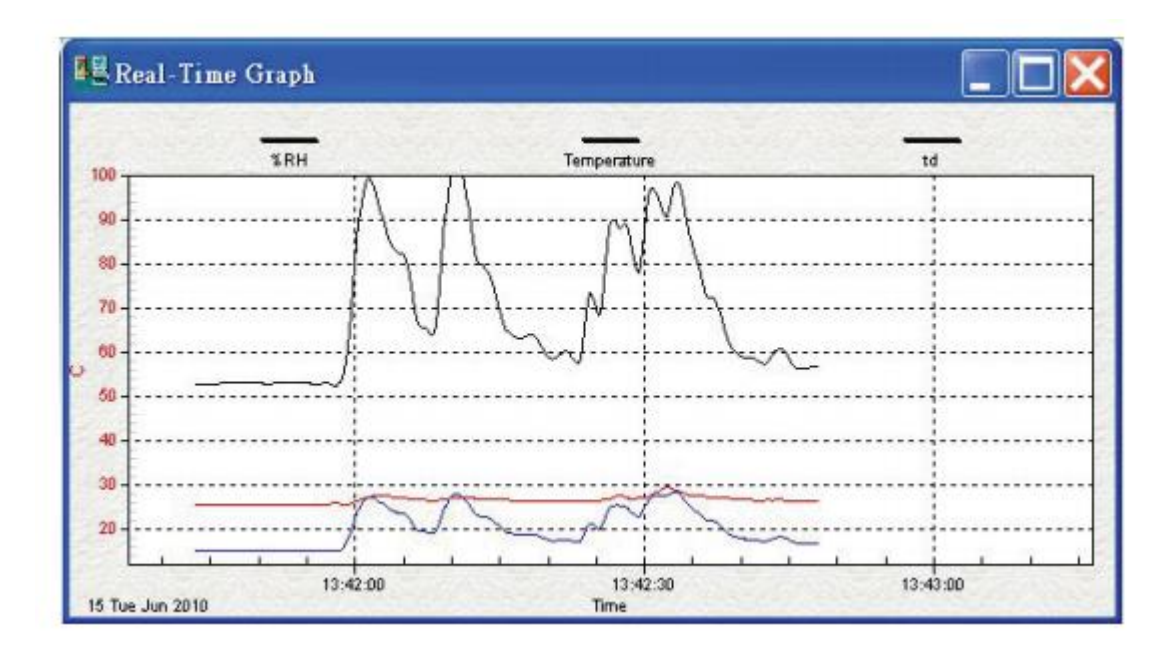

Fare yardımıyla grafiğe yakınlaştırabilirsin.

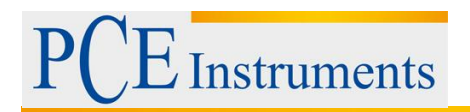

Yakınlaştırmak için:

- 1.Shift tuşuna basılı tutun.
- 2.Farenin sol tuşuyla basın ve yeni bir kapsam seçmek için imleci sürükleyin
- 3. Fare tuşunu serbest bırakın.

## **Yakınlaştırmayı geri almak için:**

Alt+U tuĢuna ve YakınlaĢtırma geri alma düğmesine basın.

**Not:** YakınlaĢtırma yöntemi Gerçek Zamanlı Grafik Penceresinde izin verilmez.

## **(7) Tablo:**

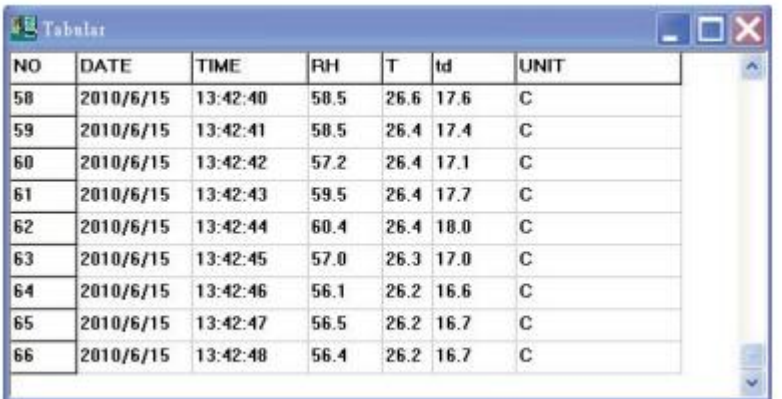

Tablo formatında gerçek zamanlı veri kaydı için, Tablo ekranını kullanırsın. Bağlantı bilgisayarında ne kadar mevcut hafıza ve boş hard disk yeri olduğuna bağlı olarak Sekmeli pencere

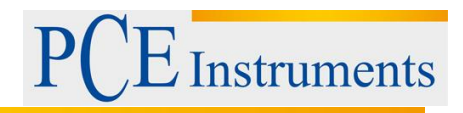

## **(8) Veri Kaydedicisi**

Bilgisayar için Termometre bağlıyken, yüklemeye başlamak için "Veri Yükle" termometreden kaydedilen veri için. Yükleme ilerleme göstermek için bir ilerleme göstergesi olacaktır

Hata oluşursa,"Load Data " tekrar tıklayınız.

Bilgisayara başarılı bir şekilde yüklendikten sonra, Ekranın sol tarafında ne kadar veri setleri ve onlara ait detay bilgileri (tarih baĢlangıç zamanı, Kaydetme hızı ve kayıt numaraları ) vardır.

## **Örnek:**

Grafik ayarlamak ilk veri transferi ve Sağ tarafında pencere sekmeli bir kez bitirdikten yükleme termometre verileri kaydedildi. Pencerenin sağ tarafında grafik ve çizelge ile göstermek için ayarlanmış herhangi bir veriye tıklayın.

Ayrıntıya yakınlaĢtırmak için, Grafikte dikdörtgen bir alan seçebilirsiniz.

Grafikte dikey çizgileri eĢlemek satırları vurgulayarak yapınız. Başka bir satır tablo tıklatarak, zamanı eşlemek için dikey çizgi yolu hareket ettirilecek.

#### **(9)Sıkça Sorulan Sorular:**

**S:**Bilgisayarın seri bağlantı portu ve Termometre açık olması için termometre bağlantısına sahibim, âmâ hala ""BAĞLANTI YOK" gösteriyor?

**C:**Tüm seri port diğer uygulamalar tarafından işgal edilmiş olabilir. Tüm uygulamaları kapat, bilgisayarını yeniden başlat, yeniden SE318 'i çalıştır.

**S:**Pencere tablosu içinde, dosyayı kaydettim. Dosyayı açmak için EXCEL"i kullanabilir miyim?

**C:** Ondalık ayırıcı (,) bölgenizde virgül varsa, CSV ayrı veri için kullanın virgül dosyası nedeniyle CSV dosyası kullanamazsınız. Bu karıĢıklığa neden olur (Örnek:23,6,C,24,6,C). Ancak, yerine TXT dosyalarını kullanabilirsin.(Örnek:23.6 C 24.6 C) EXCEL "de kabul edilebilir.

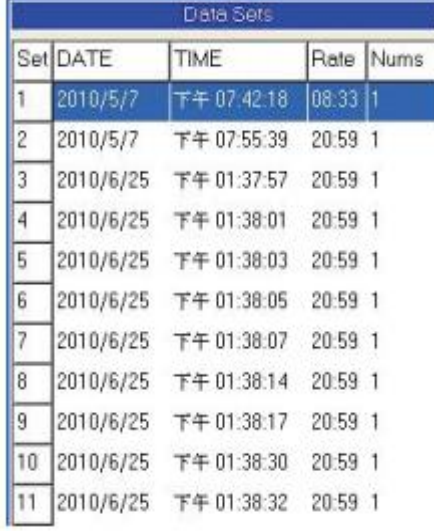

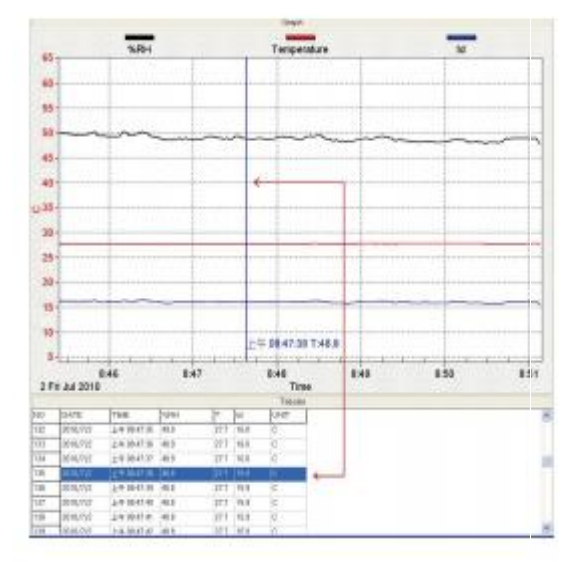

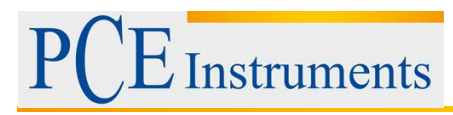

## **S:**SE318 nasıl kaldırılır?

**C:** SE318 Program Ekle/Kaldır Denetim Masası dıĢında uygulaması baĢlatarak kaldırın, bu SE318 vurgulayarak, Ekle/çıkar butonuna tıklayın,SE318 klasörünü ve dosyayı bilgisayardan kaldırın.

## <span id="page-16-0"></span>**10 Bakım**

Sipariş için, uzun bir süre için termometre doğruluğunu sağlamak için yılda bir kez kalibre gerekir.

Temiz görüntü aygıtı ve pencere temiz, tüysüz, anti statik ve kuru temizleme bezi.

▲ Karbon veya benzin içeren temizlik maddelerini kullanmayın, bu maddelerin ölçüm cihazı yüzeyine zarar beri bu ürünü temizlemek için alkol veya benzeri bir Ģey kullanmak gerekir. Ayrıca, Sağlık ve patlayıcı olarak bu dumanlar tehlikelidir.

## <span id="page-16-1"></span>**11 Prob ve Ana Birim Arasındaki Bağlantı:**

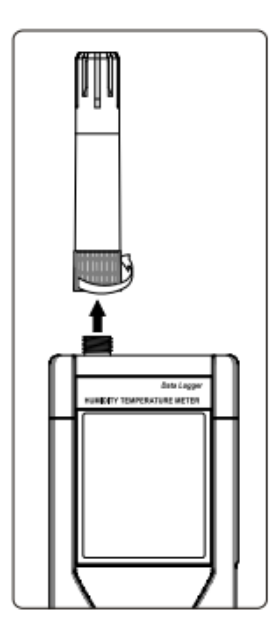

Prob bağlanabilir, ana üniteden sabitleme tarafından kesilmiş gibi grafikte gösterilen vida. Döndürme sadece sabitleme yerine prob gövdesi vida olması sondanın hasar vermesini engellemek gerekir.

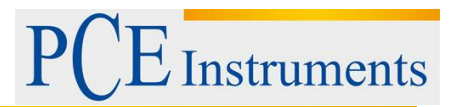

## <span id="page-17-0"></span>**12 Geri Dönüşüm**

Toksik olmalarından dolayı piller, ev türü atıklarla birlikte atılamazlar. Geri dönüĢüm için pil toplama noktalarına bırakmalıdır.

Pil toplama noktası:

PCE Teknik Cihazlar Paz. Tic. Ltd. Sti. Halkalı Merkez Mah. Pehlivan Sok. No.6/C Küçükçekmece / İstanbul

Cihazdan düzgün bir Ģekilde kurtulmak için bize gönderebilirsiniz. Cihazın parçalarını değerlendirebiliriz ya da cihaz, mevcut düzenlemelere uygun olarak bir geri dönüşüm şirketine gönderilir.

## <span id="page-17-1"></span>**13 İletişim**

Eğer ürün yelpazemiz veya ölçüm cihazı ile ilgili sorularınız olursa PCE Teknik Cihazları ile irtibata geçiniz.

#### **Posta:**

PCE Teknik Cihazlar Paz. Tic. Ltd. Şti Halkalı Merkez Mah. Pehlivan Sok. No.6/C 34303 Küçükçekmece / İstanbul

**Telefon**: 0212 471 11 47

**Faks:** 0212 705 53 93

**E-Posta:** [info@pce-cihazlari.com.tr](mailto:info@pce-cihazlari.com.tr)

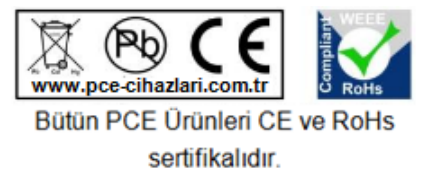

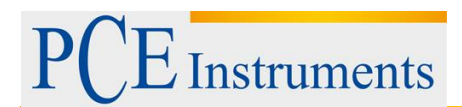

WEEE-Reg.-Nr.DE69278128